# **СОВМЕСТНОЕ ИСПОЛЬЗОВАНИЕ ПРОГРАММ ИНЖЕНЕРНОГО АНАЛИЗА ДЛЯ ЧИСЛЕННОГО МОДЕЛИРОВАНИЯ ТЕЧЕНИЯ ЖИДКОСТИ В ПРОТОЧНЫХ ЧАСТЯХ НАСОСОВ ДЛЯ РЕШЕНИЯ ЗАДАЧ СЛОЖНОГО ВЗАИМОДЕЙСТВИЯ «ЖИДКОСТЬ-КОНСТРУКЦИЯ»**

Н.В. Безлепкин

*ОАО «ЦКБМ», г. Санкт-Петербург, Россия*

## **Введение**

Развитие методов численного моделирования и повышение производительности ЭВМ в последние годы открывает все больше возможностей для решения самых сложных инженерных задач. С развитием CAE-пакетов открылись новые возможности к всестороннему анализу влияния физических процессов на проектируемую конструкцию.

Одним из перспективных направлений такого развития видится проведение многодисциплинарных расчетов.

ОАО «ЦКБМ» входит в число лидирующих поставщиков насосного и дистанционно управляемого оборудования для объектов использования атомной энергии российских и международных проектов. Выпускаемая продукция должна отвечать самым высоким требованиям в части безопасности, надежности и эффективности, при этом иметь низкую металлоемкость и себестоимость. Внедрение новых расчетных методик с целью оптимизации конструкций производимого оборудования позволяет вывести процесс проектирования такого оборудования на качественно новый уровень, а учитывая номенклатуру выпускаемой продукции, совместное решение прочностной и гидродинамической задач является приоритетной целью.

Учет сложного взаимодействия «жидкость-конструкция» требуется при моделировании целого ряда задач. Сложность совместной постановки прочностной и гидродинамической задачи заключается в различии расчетных областей и подходов к дискретизации уравнений.

Далее по тексту рассмотрена возможность численного моделирования течения в проточной части осевого насоса в программном комплексе [FlowVision](http://www.tesis.com.ru/software/flowvision/fv3.php) HPC с последующей передачей нагрузок в программный комплекс прочностного анализа ANSYS.

### **Описание конструкции**

Рассматриваемая конструкция представляет собой главный циркуляционный насос – вертикальный агрегат, в состав которого входят насос с лопастной системой осевого типа, предназначенный для обеспечения циркуляции жидкометаллического теплоносителя. Направление движения теплоносителя через насос – сверху вниз, выход из направляющего аппарата насоса – осевой.

Меридианное сечение пространственной модели насосной части представлено на рис. 1.

Гидравлическая часть предназначена для обеспечения необходимых параметров потока теплоносителя. Она состоит из входного направляющего аппарата, осевого РК и выходного направляющего аппарата.

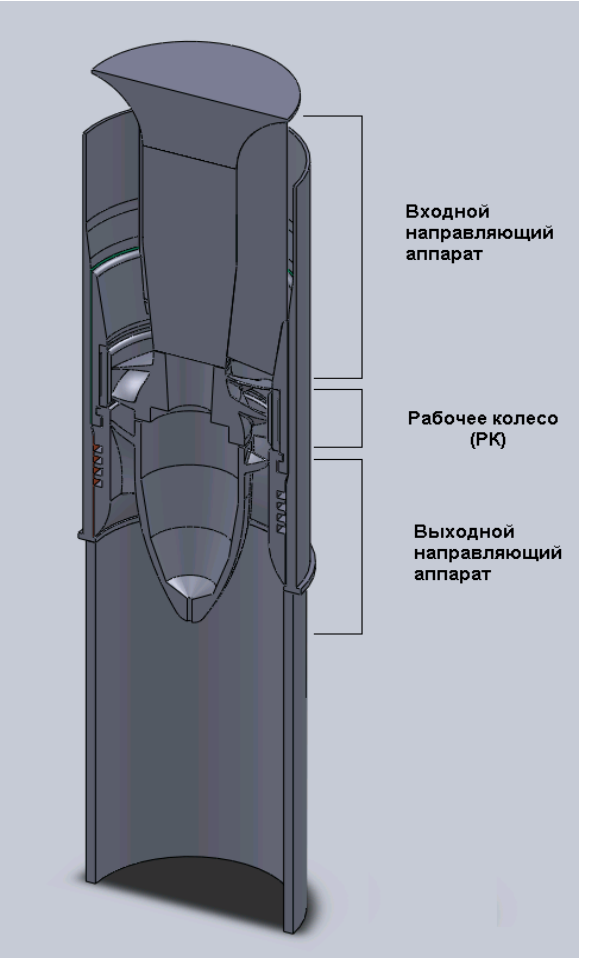

Рис. 1 – Меридианное сечение пространственной модели насосной части

### **Методика расчета**

При проведении совместного прочностного и гидродинамического расчета возникают сложности, связанные с разностью как в постановке задачи в части различия расчетных областей, так и в подходе к дискретизации уравнений.

Моделирования течения жидкости в рамках проточной части насоса выполнено средствами программного комплекса FlowVision HPC.

Прочностная часть задачи представляет собой расчет напряженно-деформированного состояния рабочего колеса насоса. При этом исходными данными для такого расчета, помимо геометрии расчетной модели, являются динамические нагрузки, полученные в узлах конечно-элементной сетки на поверхности рабочего колеса в результате решения гидродинамической задачи.

Для удобства и большей информативности прочностную и гидродинамическую часть задачи рассмотрим последовательно.

Постановку задачи в части построения расчетной модели рассмотрим совместно.

Общая структура совместного прочностного и гидродинамического расчета представлена на рис. 2.

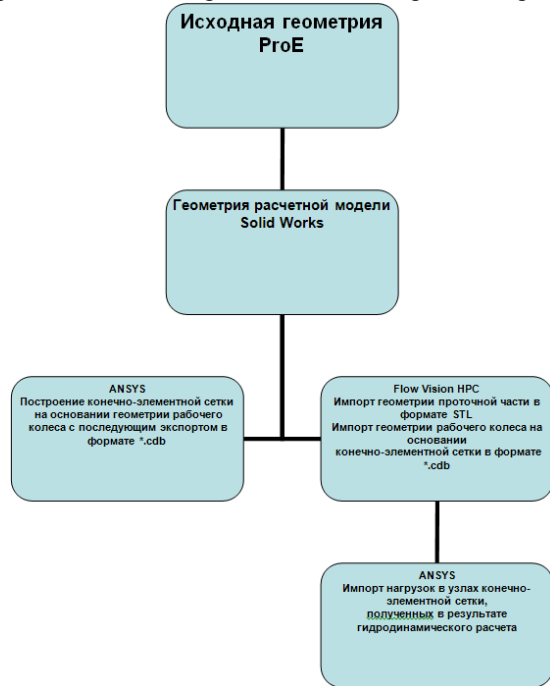

Рис. 2 – Общая структура совместного прочностного и гидродинамического расчета

#### **Построение расчетной модели. Solid Works**

Solid Works, в условиях поставленной задачи, используется для построения геометрической модели проточной части ГЦНА. Конструкторская модель импортируется в SW в формате parasolid.xt и включает в себя проточную часть насоса и рабочее колесо (ротор). Проблемы, возникающие при экспорте из ProE, заключаются в невозможности распознать исходную геометрию средствами Feature Works, и, как следствие, в отсутствии твердотельной геометрии. Импортированная геометрия представлена набором поверхностей. Учитывая идентичность геометрического ядра SW и FlowVision HPC, необходимым для постановки задачи является получение твердотельной модели, полностью распознанной Feature Works. Так же необходимо учитывать взаимное расположение рабочего колеса и статорной части для корректного размещения указанной геометрии при постановке гидродинамической задачи.

Для создания полноценной расчетной модели требуется практически полное ее перестроение, производимое в несколько этапов:

- В SW создается расчетная модель, на основании импортированной исходной геометрии проточной части и перестраивается до получения твердотельной модели.
- В SW создается расчетная модель, на основании импортированной исходной геометрии рабочего колеса и перестраивается до получения твердотельной модели.
- В SW создается сборка, представляющая собой как роторную, так и статорную часть агрегата. В ней определяется взаимное положение ротора и статора и общая система координат.
- При погашенной статорной части, производится экспорт геометрии рабочего колеса в формате parasolid.xt.
- Путем вычитания геометрии проточной части насоса из твердого тела, размерами превышающими размеры агрегата, получен объем жидкости, заключенной в рамках описанной конструкции.

На рис. 3 показана расчетная модель, представляющая собой объем жидкости, заключенной в рамках описанной конструкции.

### **Построение расчетной модели. ANSYS**

Построение расчетной модели рабочего колеса и построение конечно-элементной сетки, основанной на полученной геометрии, производится средствами ANSYS. При этом в ANSYS импортируется геометрия рабочего колеса в формате parasolid.xt, перестроенная средствами SW.

Расчетная модель рабочего колеса разбита на конечные элементы типа SOLID87 (трехмерные, четырехгранные, 10 ти узловые).

Указанный тип конечного элемента выбран исходя из необходимости передачи конечно-элементной сетки в программный комплекс FlowVision HPC в формате \*.cdb.

Сгенерированный ANSYS \*.cdb файл несет в себе информацию о типе конечного элемента, номерах и координатах узлов конечно-элементной сетки.

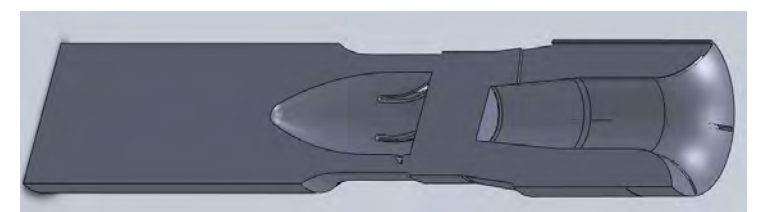

Рис. 3 – Расчетная модель, представляющая собой объем жидкости, заключенной в рамках описанной конструкции

На этом этапе, помимо всего прочего, необходимо обеспечить импорт системы координат и соответствие масштабов. На рис. 4 представлена расчетная модель рабочего колеса.

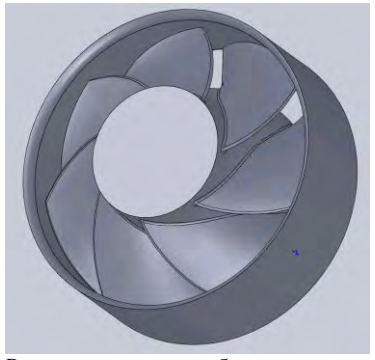

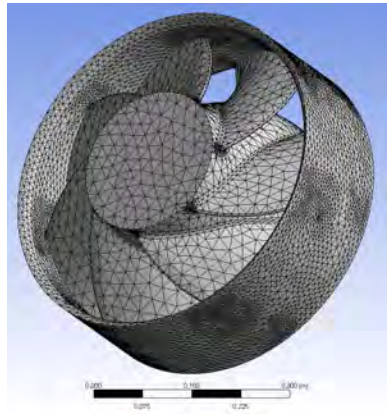

Рис. 4 – Расчетная модель рабочего колеса Рис. 5 – Конечно-элементная модель рабочего колеса

На рис.5 представлена конечно-элементная модель рабочего колеса.

### **Постановка задачи. FlowVision HPC**

Расчетная модель проточной части, представляющая собой объем жидкости, заключенный в рамках указанной конструкции, импортируется в программный комплекс FlowVision HPC в формате STL.

Расчетная модель рабочего колеса, содержащая информацию о конечно-элементной сетке, построенной средствами Workbench, импортируется в программный комплекс FlowVision HPC в формате \*.cdb в качестве импортированного объекта. На его основании создается подвижное тело, моделирующее вращение рабочего колеса.

Т.к. при построении обоих моделей использовалась общая система координат, взаимное расположение роторной и статорной частей сохраняется.

На этом этапе важно проверить геометрию и подвижные тела на самопересечения.

Расчетная модель гидродинамической задачи представлена на рис. 6.

После успешного импорта геометрии расчетной модели в программный комплекс FlowVision HPC, производится постановка задачи в части определения ГУ, физических переменных и параметров расчета.

Прежде всего, определим опорные величины – температуру и давление перекачиваемой среды.

Несмотря на специфический состав перекачиваемой среды, все основные параметры и свойства (такие как молярная масса, плотность, вязкость и т.д.) определяются через интегрированный в FlowVision редактор базы веществ.

Важным для постановки задачи является параметр угол группировки, определяющий количество групп в регионах. Впоследствии, объединим имеющиеся группы на основании граничных условий и исходных данных.

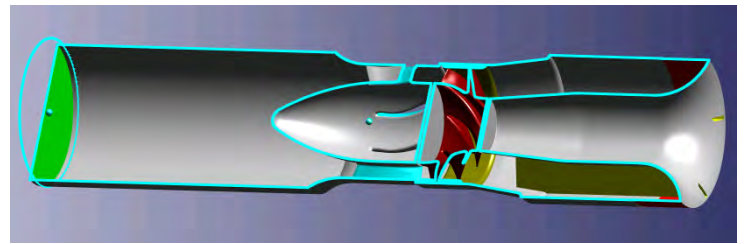

Рис. 6 – Расчетная модель гидродинамической задачи

В исходной конструкции существует ряд областей – узкие кольцевые полости, щели и т.п., геометрические размеры которых не позволяют качественно разрешать их расчетной сеткой. Для ускорения расчета и уменьшения размерности задачи в таких областях используется модель зазора, позволяющая существенно экономить вычислительные ресурсы. На рис. 7 представлен регион, с геометрией, объединенной в группы на основании граничных условий.

После того как треугольники объединены в соответствующие группы по углу группировки, количество и геометрия этих групп удовлетворяют потребностям расстановки граничных условий на треугольниках, перейдем к определению и расстановке непосредственно ГУ.

- На основании анализа конструкции и требований к расчетной сетке, выделены следующие ГУ:
- 1. Стенка моделирует стенки конструкции
- 2.Вход моделирует вход в насос, на входе задается нулевое, относительно опорного, давление.
- 3.Выход моделирует поперечное сечение напорного патрубка, на выходе задается нормальная массовая скорость с отрицательным знаком.
- 4.Колесо моделирует внешний бандаж рабочего колеса. Уровень адаптации 2, слоев ячеек 6.
- 5.Лопатки колеса моделирует лопатки рабочего колеса. Уровень адаптации 2, слоев ячеек 6.
- 6.Лопатки статора. Уровень адаптации 2, слоев ячеек 4.
- 7.Лопатки на входе. Уровень адаптации 2, слоев ячеек 4.

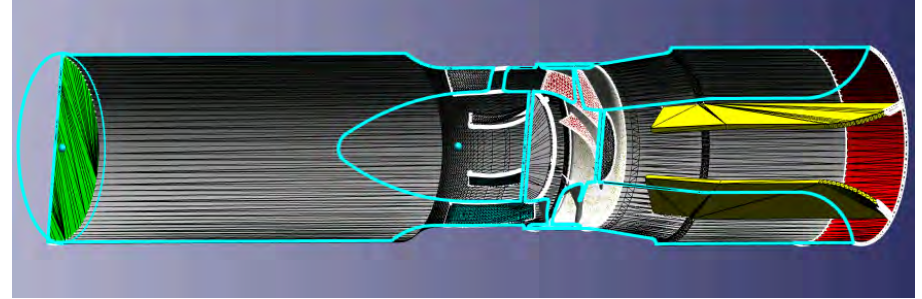

Рис. 7 – Регион, с геометрией, объединенной в группы на основании граничных условий

Таким образом, все граничные условия расставлены, а задания параметра адаптации позволяет разрешать сетку в особо критичных местах.

Отдельно остановимся на начальной сетке, т.к. качество ее построения существенно сказывается на сходимости решения и получаемых результатах. Сильное измельчение сетки негативно сказывается как на размерности задачи, так и на времени счета и шаге по времени. Грубая сетка может давать нефизичные результаты. Интегрированный в FlowVision редактор начальной сетки позволяет сгенерировать начальную сетку, сгустив ее в критичных местах, а определенный в ГУ параметр адаптации позволит построить расчетную сетку, удовлетворяющую условиям поставленной задачи.

На рис. 8,9 представлена начальная и расчетная сетка в меридиональном сечении агрегата.

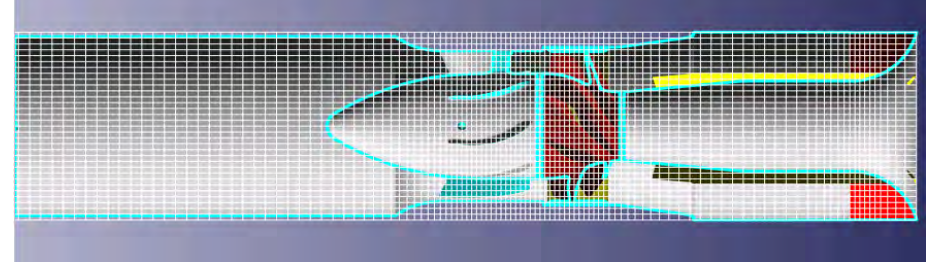

Рис. 8 – Начальная сетка в меридиональном сечении агрегата

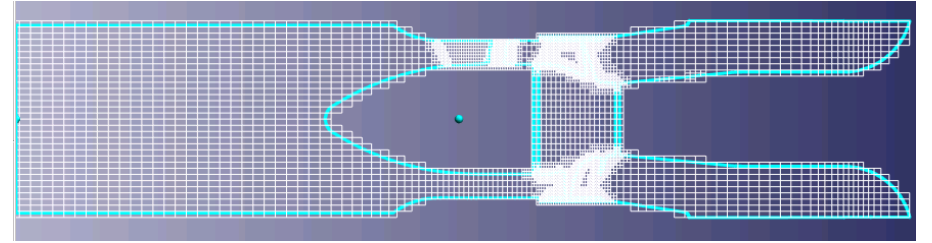

Рис. 9 – Расчетная сетка

Использование редактора начальной сетки и включения в ГУ параметров адаптации существенно упрощает создание расчетной сетки, отвечающей требованиям поставленной задачи, а использования модели зазора позволяет существенно экономить вычислительные ресурсы.

После того как в среду программного комплекса FlowVision HPC была успешно импортирована расчетная модель проточной части и геометрия рабочего колеса вместе со сгенерированной Workbench конечно-элементной сеткой, определены граничные и начальные условия, и построена начальная расчетная сетка необходимо настроить параметры расчета.

Управление расчетом производится из вкладки «Солвер». Здесь необходимо определить шаг по времени.

Исходя из условий поставленной задачи, а так же учитывая сложную геометрию проточной части и наличие в задачи подвижного тела в виде ротора (рабочего колеса), шаг по времени задан числом CFL. При этом конвективное CFL задано равным 50, а поверхностное равным 0,5. Такие значения конвективного и поверхностного числа CFL позволяют избежать нефизичных результатов, связанных с изменением объема расчетной ячейки в связи с попаданием в этот объем твердого тела.

Здесь же можно установить ограничения для расчета по абсолютным величинам переменных, что в некоторых случаях ускоряет сходимость решения.

Для получения прочностных нагрузок в узлах конечно-элементной сетки ротора используется вкладка «Экспорт нагрузок». На данном этапе необходимо определить параметры экспорта, а конкретнее, геометрию, на которой требуется получить искомые величины.

Полученные результаты сохраняются в текстовый файл, содержащий информацию об узлах, их координатах и прочностных нагрузках в узлах. Импорт нагрузок в ANSYS происходит после доработки строк в файле необходимой служебной информацией. В ходе выполнения данного расчета были выявлены проблемы, касающиеся содержания текстового файла, а конкретнее нулевые нагрузки в узлах конечно-элементной сетки.

В настоящее время данная проблема решается разработчиками и будет доступна в ближайшей версии FlowVision HPC 3.08.02.

# **Результаты гидродинамического расчета**

В результате проведенного средствами программного комплекса FlowVision HPC гидродинамического расчета проточной части получены векторные поля скоростей, давлений и линии тока жидкости по всему объему расчетной области.

Полученные результаты дают представления о качественной картине течения и позволяют количественно оценить распределение искомых переменных в пределах расчетной модели.

Помимо прочего, получено поле распределения давлений по поверхности рабочего колеса, что позволяет перейти к решению прочностной задачи.

Результаты гидродинамического расчета проточной части представлены на рис. 10 – 16.

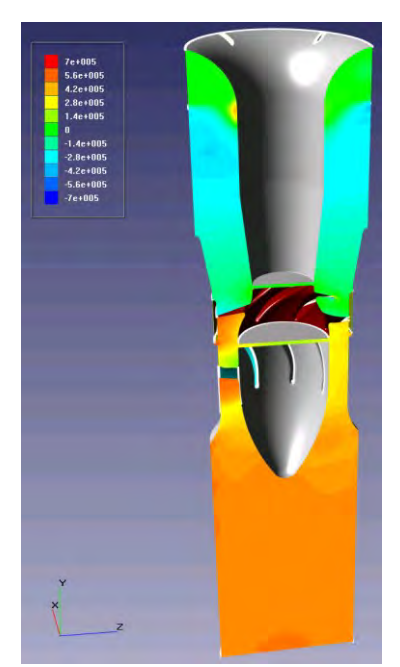

Рис. 10 - Поле давлений в меридиональном сечении агрегата

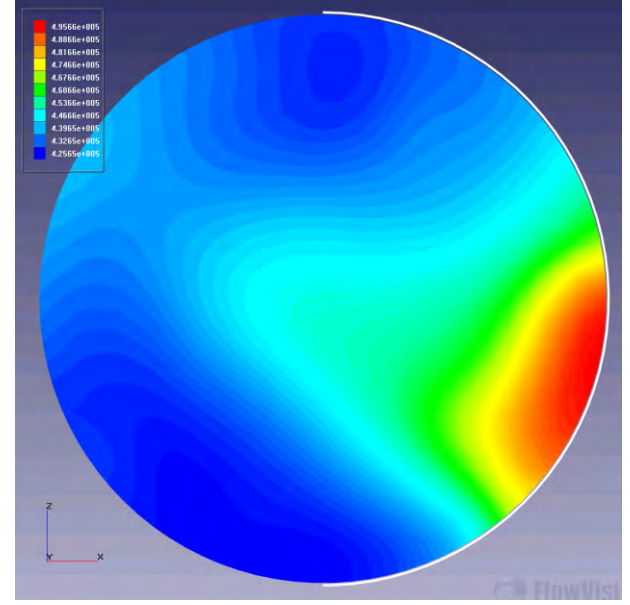

Рис. 11 – Поле давлений в сечении агрегата по диаметру напорного патрубка

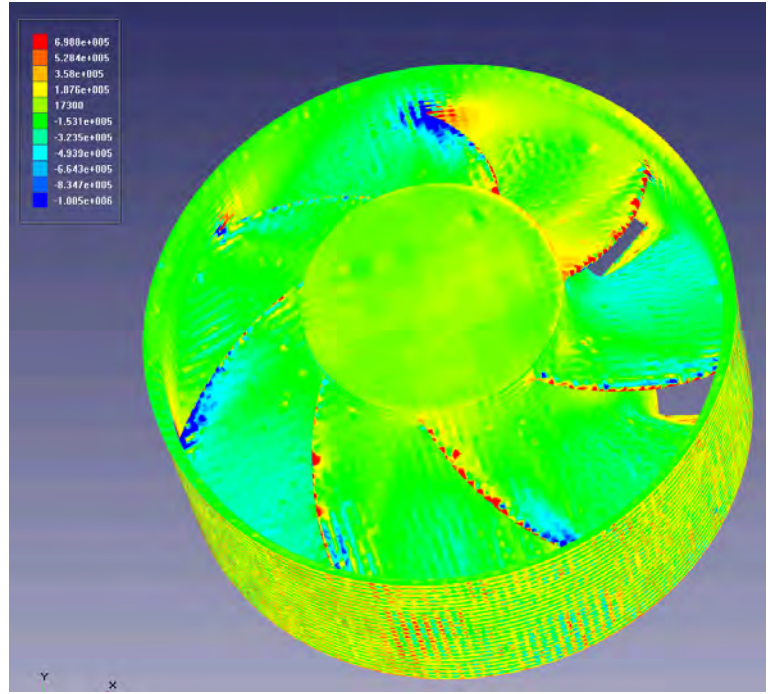

Рис. 12 – Поле давлений по поверхности лопаток рабочего колеса

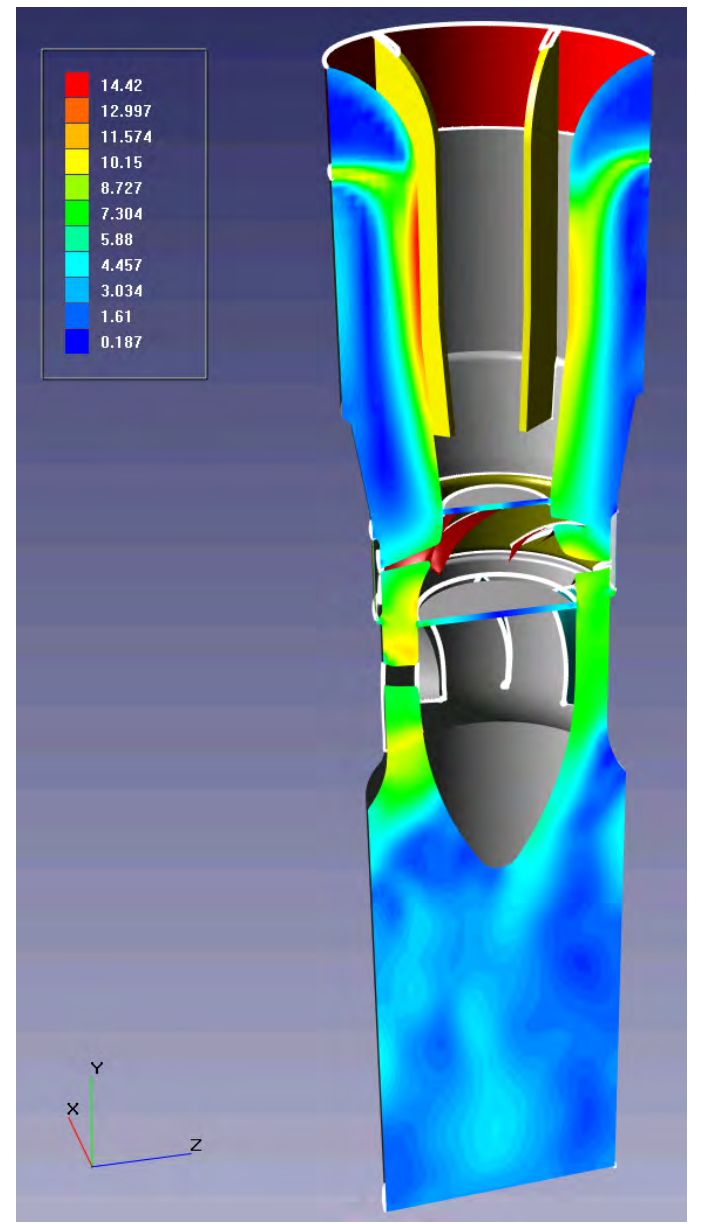

Рис. 13 – Поле скоростей в меридиональном сечении агрегата

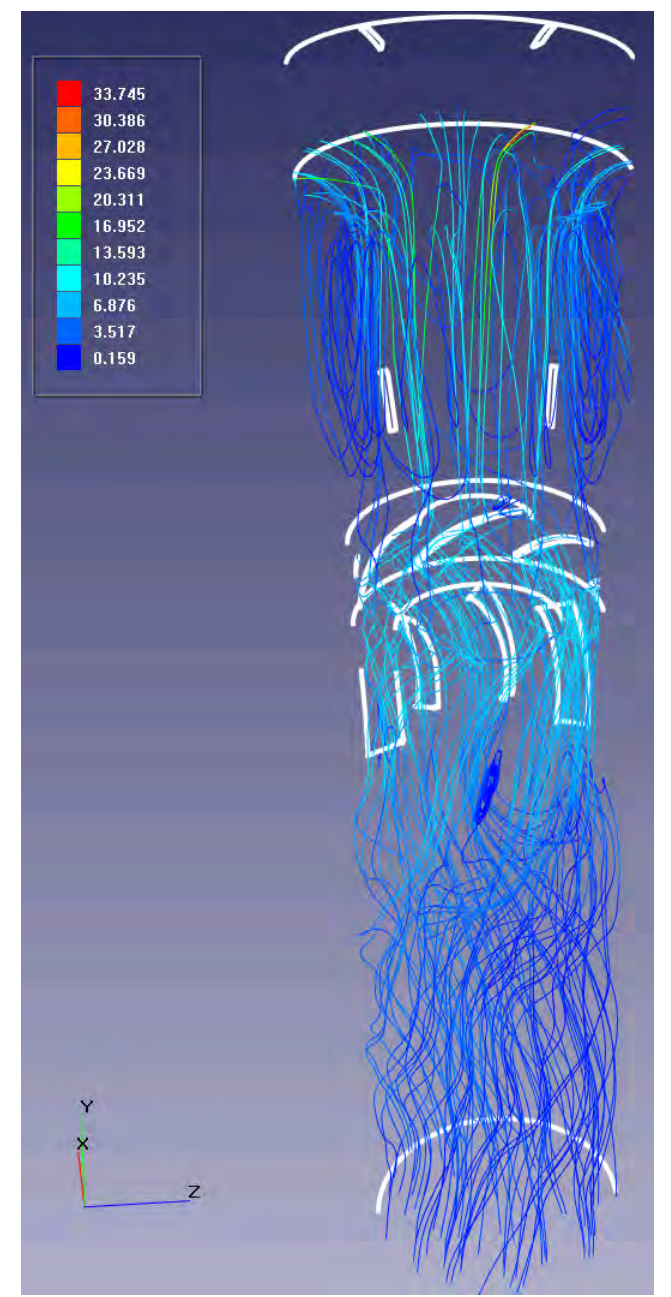

Рис. 14 – Линии тока рабочей среды в рамках описанной конструкции

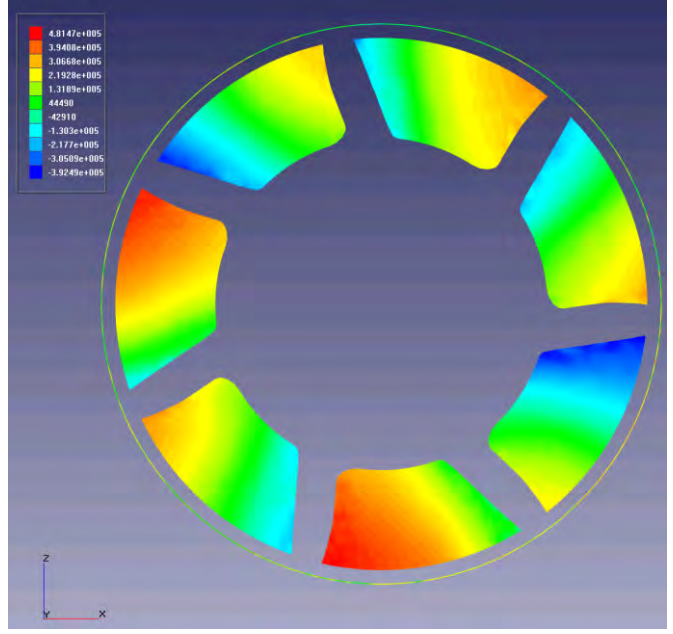

Рис. 15 – Поле давлений в продольном сечении рабочего колеса

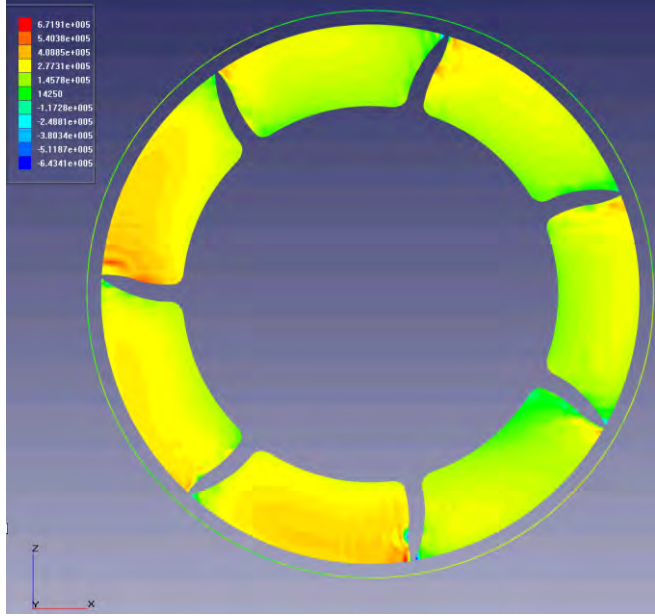

Рис. 16 – Поле давлений в продольном сечении рабочего колеса (2)

#### **Постановка задачи. ANSYS**

Полученные в результате гидродинамического расчета данные, дают представление о сформировавшемся в рамках исходной конструкции режиме течения.

Полученное на поверхности рабочего колеса поле давлений свидетельствует о наличии сильного взаимодействия «жидкость-конструкция».

Качественное и количественное описание такого взаимодействия основывается на прочностном анализе конструкции ротора. Распределение давлений по поверхности рабочего колеса является граничным условием для прочностного анализа.

Для экспорта нагрузок из программного комплекса FlowVision HPC в прочностной пакет ANSYS может быть проведена как в автоматическом режиме (непосредственная передача нагрузок на узлы конечно-элементной сетки путем редактирования текстового файла, генерируемого FlowVision под синтаксис ANSYS), так и в ручном (задание нагрузок на поверхности рабочего колеса в соответствии с картиной распределения давления).

В настоящий момент возможность передачи нагрузок в автоматическом режиме невозможна и будет реализована в следующей версии FlowVision HPC.

В связи с этим, задание нагрузок производится в ручном режиме, что снижает точность прочностного анализа, однако позволяет качественно оценить возникающие в рамках рабочего колеса напряжения. При задании нагрузок указанным способом, удобным оказалось задание параметра непрозрачности для соответствующего диапазона переменной.

На рис. 17 показано задание нагрузок в ручном режиме.

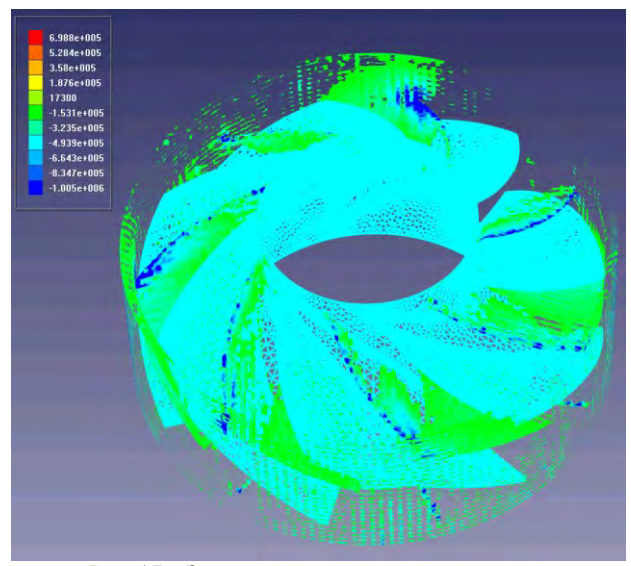

Рис. 17 – Задание нагрузок в ручном режиме

### **Результаты прочностного расчета**

Расчетная модель рабочего колеса разбитая конечно-элементной сеткой построена на этапе постановки гидродинамической задачи.

После определения свойств материалов конструкции и задания граничных условий, полученных в результате гидродинамического расчета, постановка задачи в ANSYS завершена.

Результаты прочностного расчета представлены на рис. 18 – 20.

На рис. 18 представлено поле статических деформаций рабочего колеса.

На рис. 19 представлено поле статических узловых перемещений рабочего колеса.

На рис. 20 представлена интенсивность статических узловых напряжений рабочего колеса.

# **Заключение**

В данном докладе описана методика проведения совместного прочностного и гидродинамического расчета средствами программных комплексов FlowVision HPC и ANSYS, от подготовки расчетных моделей до получения конкретных результатов.

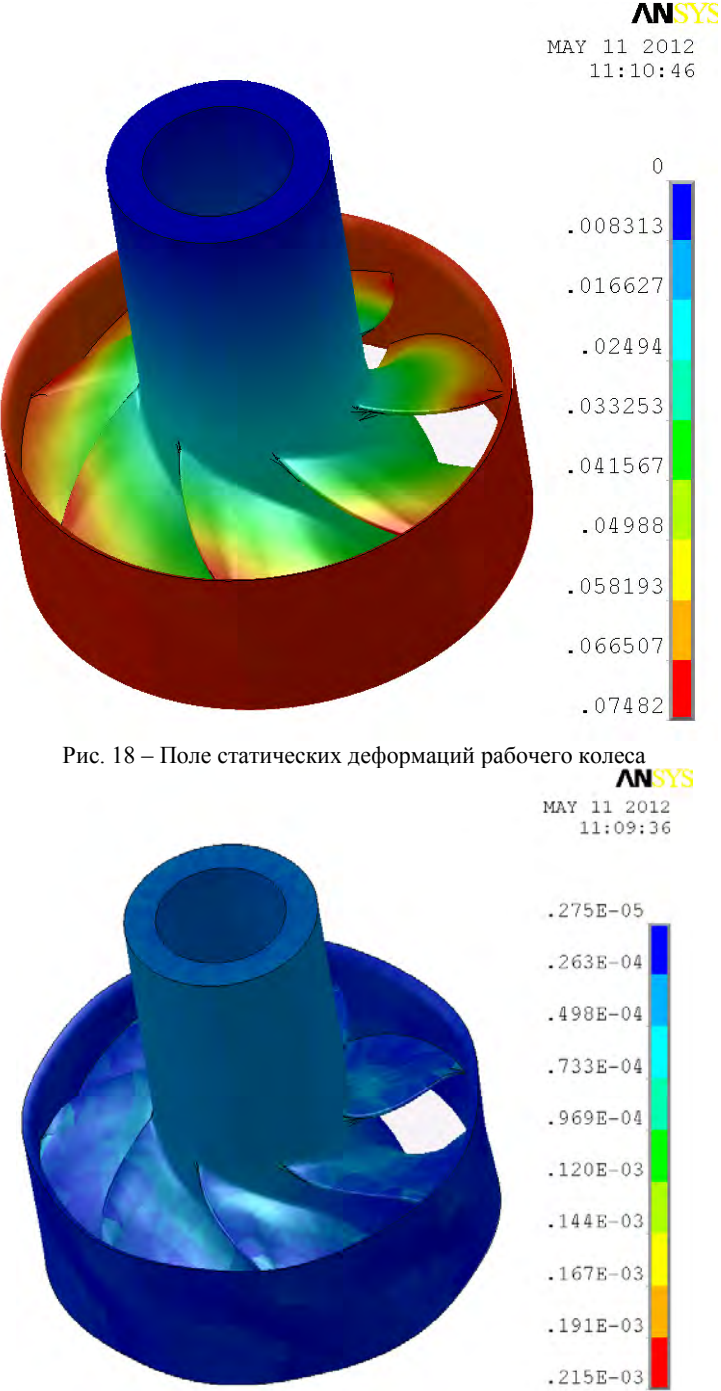

Рис. 19 – Поле статических узловых перемещений рабочего колеса

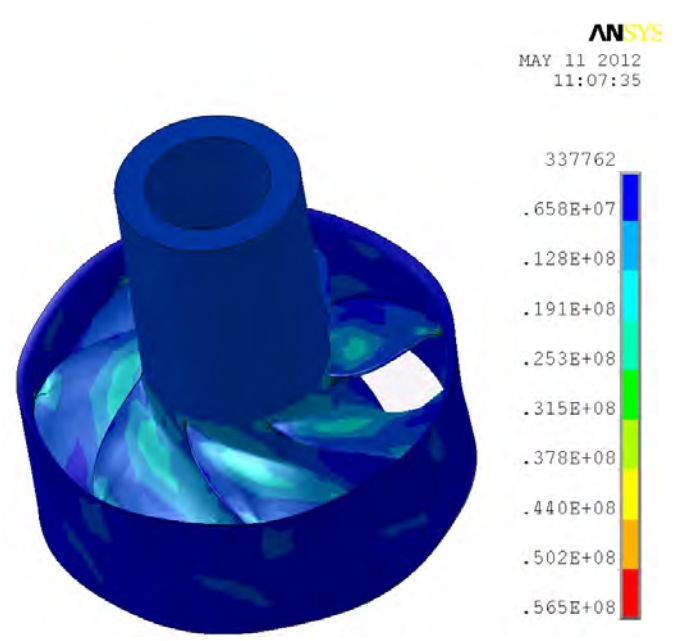

Рис. 20 – Интенсивность статических узловых напряжений рабочего колеса

Проведение таких совместных расчетов позволяет оптимизировать исходную конструкцию в части эффективности, надежности и металлоемкости за счет уменьшения консервативных запасов.

Следует отметить, что данные, полученные в результате гидродинамического расчета, выполненного средствами программного комплекса FlowVision HPC, носят скорее экспериментальный, чем теоретический характер. Последнее позволяет существенно сократить время на проектирование агрегата, т.к. открывает возможности к оценке его эффективности еще на этапе эскизных проектов. Возможность с высокой точностью определять напряжения, возникающие в рамках исследуемой конструкции, так же позволяет избежать серьезных ошибок при проектировании и дает качественное представление о напряженном состоянии конструкции.

На основании проведенных расчетов выявлено, что возможность прямого экспорта нагрузок между указанными программными комплексами на данный момент реализована не полностью. Реализация этой возможности в полной мере, помимо повышения точности прочностного анализа, открывает пути к проведению совместного прочностного, теплового и гидродинамического расчета, т.е. к возможности практически полного математического описания, как самой конструкции, так и происходящих в ее рамках физических процессов.

Приоритетной задачей является организация двухсторонней связи между прочностным и гидродинамическим анализом на уровне программных пакетов.

Совместные расчеты открывают широкие перспективы в части оптимизации проектируемых конструкций, позволяет добиться высоких технических и экономических показателей, а так же выявлять недостатки конструкции на этапе эскизного проекта и существенно сократить время проектирования с одновременным повышением качества конечного продукта.

# **Список литературы**

- 1. Жлутков С.В., Аксенов А.А., Харченко С.А., Москалев И.В., Сушко Г.Б., Шишаева А.С. Моделирование отрывных течений в программном комплексе Flow Vision HPC, Вычислительные методы и программирование, 2010, Т 11, №2.
- 2. Шпихтинг, Г. (1974) «Теория пограничного слоя», Москва, Наука.
- 3. Wilcox, D.C. (1994) «Turbulence modeling for CFD», DCW Industries, Inc.
- 4. Sommer, T.P., So R. M. C. and Zhang, H.S. (1993) «Near-wall variable Prandtl turbulence model for compressive flows», AIAA Journal, vol. 31.
- 5. Menter, F.R., Kuntz, M. and Lantgry, R. (2003) «Ten years of Industrial Experience with the SST Turbulence model», Turbulence, Heat and Mass transfer 4, Begel House, Inc.